# Preparazione Ordine PO (Modifiche maschera)

*E-Business Suite R12.1.3 – Area contabilità*

### Rilascio del pacchetto software effettuato il 27 febbraio 2017

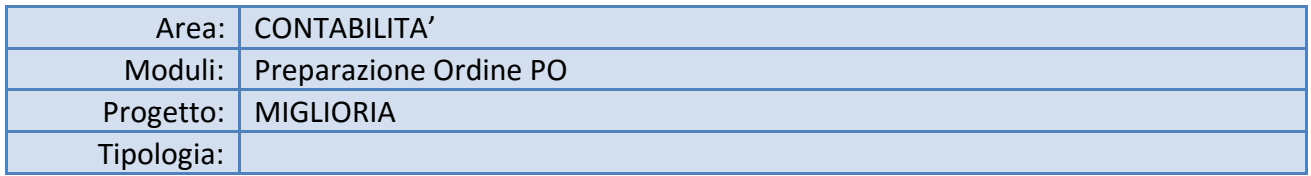

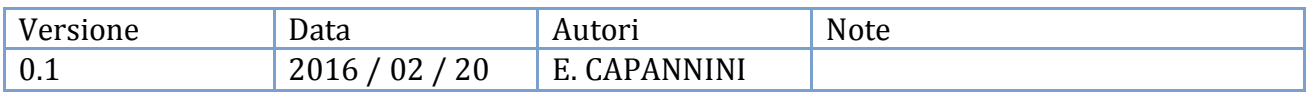

*TICKET* **COLLEGATI:**

[SSIAMMINIS-14709,](https://supporto.infn.it/jira/browse/SSIAMMINIS-14709) [SSIAMMINIS-15089](https://supporto.infn.it/jira/browse/SSIAMMINIS-15089)

## Modifiche apportate alla nuova maschera

Le strutture INFN attualmente compilano e stampano i dettagli di un ordine utilizzando la maschera caricabile dal menu ACQUISTI -> "Preparazione Ordine PO" .

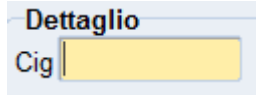

Prima di poter procedere con il salvataggio e poi con l'approvazione dell'ordine, il campo CIG ora deve essere inserito obbligatoriamente (colore "giallo" all'interno del campo).

#### VERIFICHE INCROCIATE CON I DATI DI "AVVISI/ESITI/BANDI"

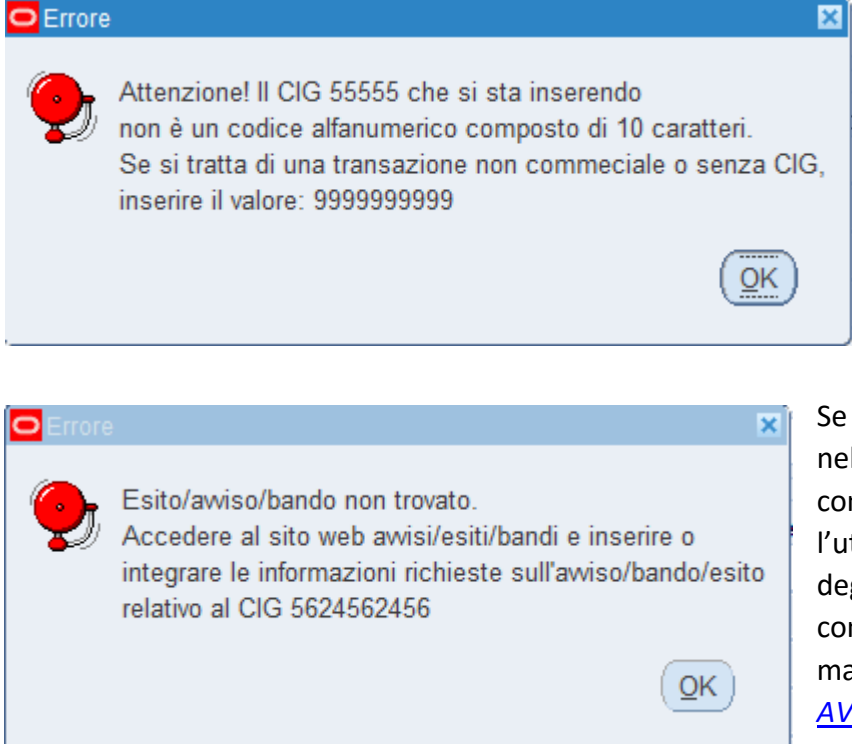

Il CIG inserito viene prima confrontato con valori già utilizzati da altri ordini (messaggio non bloccante) e subito dopo si verifica che il codice sia alfanumerico e composto da 10 caratteri (non si possono inserire più di 10 caratteri).

Se il valore inserito non è presente nella tabella CIG\_VALIDI, allora compare un messaggio che avverte l'utente di accedere al sito web degli avvisi/esiti/bandi per poter completare le informazioni mancanti sul tool web *[AVVISI/ESITI/BANDI](https://servizi-dac.infn.it/index.php/gestioneavvisi)*.

#### Il CIG quindi deve **sempre**:

- Essere composto di 10 caratteri (lettere e/o numeri);
- Essere presente nell'applicativo "[AVVISI/ESITI/BANDI](https://servizi-dac.infn.it/index.php/gestioneavvisi)", eventualmente caricato dal centro;

Nell'esito di gara relativo al CIG, inoltre, devono essere specificati:

- l'importo di aggiudicazione (numero maggiore di 0);
- l'aggiudicatario (inserito nella gestione unificata aziende in precedenza o contestualmente all'inserimento dell'esito).

Altri controlli inseriti verificano determinate condizioni, e se falliscono mostrano dei messaggi chiarificatori: "Esito/avviso/bando incompleto." (e di seguito):

- a) "L'importo aggiudicazione è zero o non è specificato."
- b) "La procedura di gara non è stata selezionata."

c) "Aggiudicatario non inserito o ancora da validare." (fornitore non inserito su esito/avviso/bando)

Nel caso il CIG venga accettato dalla maschera, e le informazioni associate siano reperibili nel sistema, si potrà procedere con l'inserimento dell'ordine di acquisto ed il sistema recupera dall'esito di gara i seguenti dati:

- i riferimenti del vincitore (fornitore): non è possibile scegliere un fornitore diverso;
	- o il sistema propone la prima sede del fornitore, fra quelle caricate a sistema: si può modificare la scelta
- il codice CUP, resta modificabile
- la descrizione dell'ordine, resta modificabile
- il riferimento delibera, resta modificabile

#### VERIFICHE CON "ANAGRAFICA FORNITORI"

Può succedere che il fornitore collegato al CIG:

- sia una nuova azienda non ancora convalidata dalla DAC o non ancora caricata in Contabilità;
- sia stato per errore reso inattivo,
- non sia presente alcuna sede.

In questi casi il sistema mostra il messaggio bloccante che invita a verificare l'anagrafica fornitori.

Per risolvere l'inconveniente:

- se si tratta di un fornitore non ancora convalidato/sincronizzato attendere la convalida
- nel caso non sia presente la sede:
	- o si può utilizzare il pulsante "Copia Sede" dopo aver richiamato il fornitore nella maschera "Anagrafica Fornitori".
	- o Altrimenti deve essere censito il nuovo indirizzo nel tool [gestione unificata aziende.](https://gestionaleweb.infn.it/GestioneAziende/)

#### ORDINI NON DERIVANTI DA GARA (TRANSAZIONE NON COMMERCIALE)

In caso di transazione non commerciale (ossia **non derivante da una procedura di acquisto soggetta a CIG**) si deve inserire il codice "9999999999" (sempre 10 caratteri). Solo in questo caso il campo "Denominazione" diventa scrivibile (per qualsiasi altro CIG è sempre protetto da scrittura e valgono le regole sopra descritte).

#### SUGGERIMENTI IN CASO DI PROBLEMI

- a) Nel caso il sistema segnali errori sul CIG verificate con i colleghi che gestiscono gli esiti di gara che: l'esito sia presente; il CIG sia corretto; sia stato caricato l'importo di aggiudicazione e l'aggiudicatario (vincitore);
- b) Nel caso di errori sul fornitore: verificate in anagrafica fornitori se l'anagrafica è sincronizzata e se manca la "sede"; controllate nella [Gestione Aziende](https://gestionaleweb.infn.it/GestioneAziende/) se ci sono dati diversi e/o non sincronizzati; dopo aver atteso le tempistiche indicate dalla DAC per l'approvazione delle richieste, sollecitate la verifica tramite la creazione di ticket su servizio di Assistenza in "Area Contrattuale >> Anagrafe Unica Fornitori";

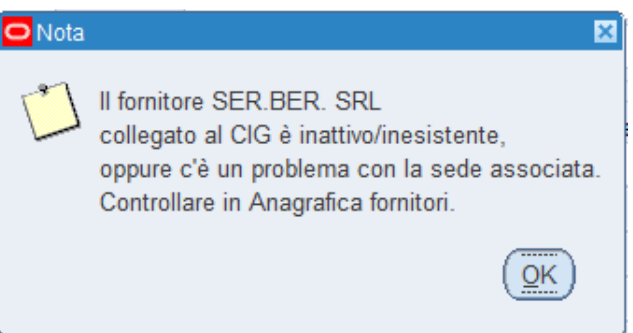

c) Se il problema non è risolvibile contattate l'assistenza con un ticket in "Area Amministrativa >> Lavorazione Ordini" 1

 $\overline{a}$ 

<sup>1</sup> Non utilizzare l'area "Anagrafica e Organigramma" altrimenti i ticket verranno indirizzati ai colleghi che non si occupano di amministrazione e non potranno essere gestiti prontamente